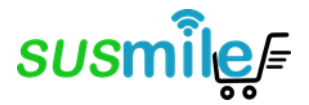

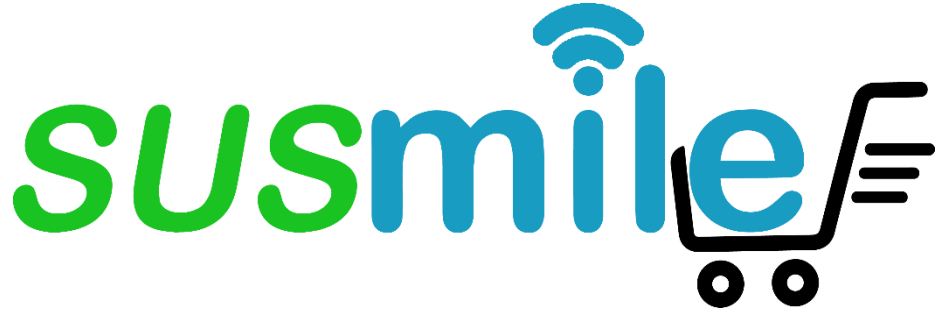

*Successful Online Learning for Sustainable Last Mile Logistics*

**Apprentissage en ligne réussi pour une logistique durable du dernier kilomètre**

# **Jeu pédagogique SUSMILE Guide de l'utilisateur pour un apprentissage adaptatif**

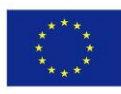

Le soutien de la Commission européenne à la production de cette publication ne constitue pas une approbation du contenu, qui reflète uniquement le point de vue des auteurs, et la Commission ne peut pas être tenue responsable de toute utilisation qui pourrait être faite des informations qu'elle contient.

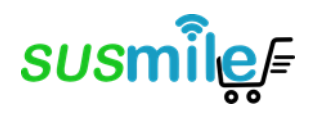

### **Auteurs**

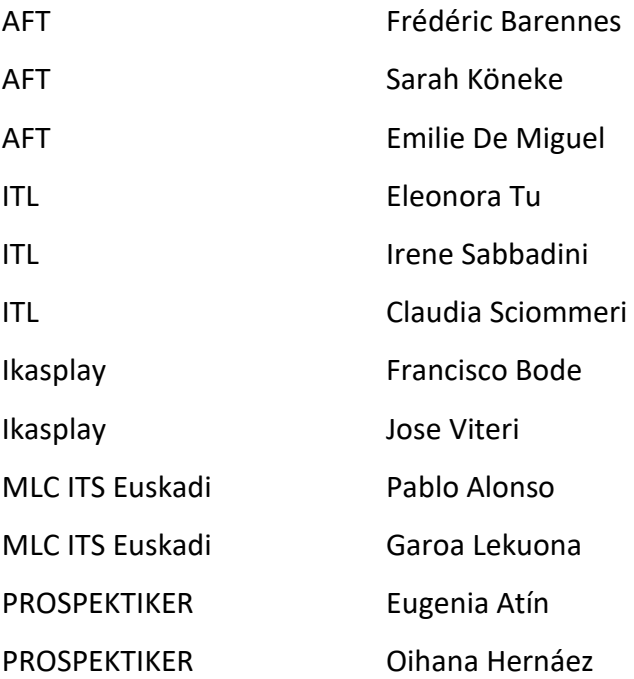

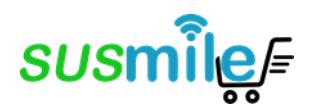

# <span id="page-2-0"></span>Table des matières

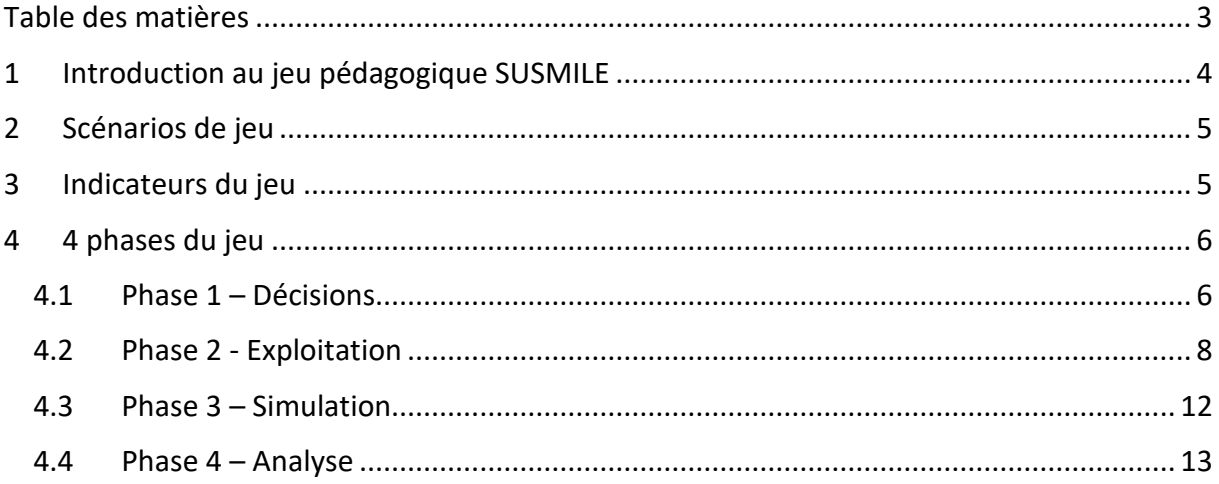

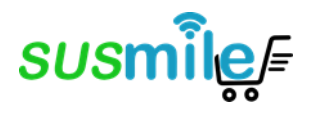

### <span id="page-3-0"></span>**1 Introduction au jeu pédagogique SUSMILE**

Le MOOC de SUSMILE est dédié aux modèles de distribution du dernier kilomètre (*Last Mile Delivery* en anglais, noté LMD) durables, et se compose de deux produits ou productions intellectuelles (*IntellectuaI Outputs* en anglais, noté IO) :

- IO1 : Des modules d'apprentissage en ligne comprenant différents types de matériel de formation,
- IO2 : Un jeu pédagogique, visant à permettre aux apprenants de faire l'expérience d'un environnement simulé d'un ensemble de situations LMD.

Ce document a pour but de communiquer des informations détaillées sur l'IO2, le jeu pédagogique.

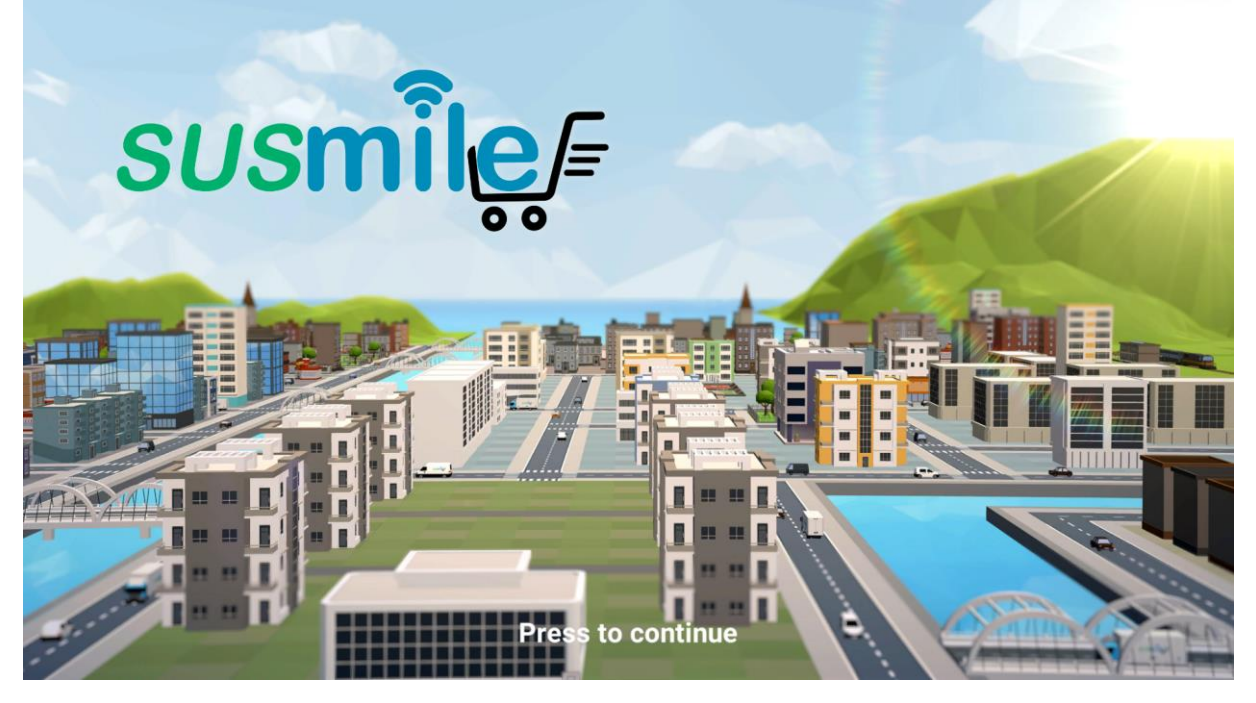

Le jeu pédagogique ou jeux sérieux associe une intention « sérieuse » — de type pédagogique, informative, communicationnelle, marketing, etc. — avec des ressorts ludiques.

Dans ce cadre, le jeu pédagogique SUSMILE (IO2) vise à faciliter la mise en œuvre, la compréhension et l'interprétation réussies des modules de formation d'apprentissage en ligne (IO1).

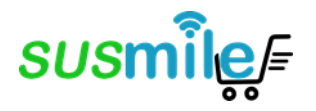

# <span id="page-4-0"></span>**2 Scénarios de jeu**

Le jeu pédagogique SUSMILE commence avec la possibilité de choisir entre deux scénarios principaux. Le scénario sur la gauche est dédié au schéma de distribution *Business to Business* (B2B), soit la livraison de produits à l'attention de clients professionnels, et le scénario de droite axé sur le schéma de distribution *Business to Client* (B2C), soit la livraison de produits à destination de particuliers.

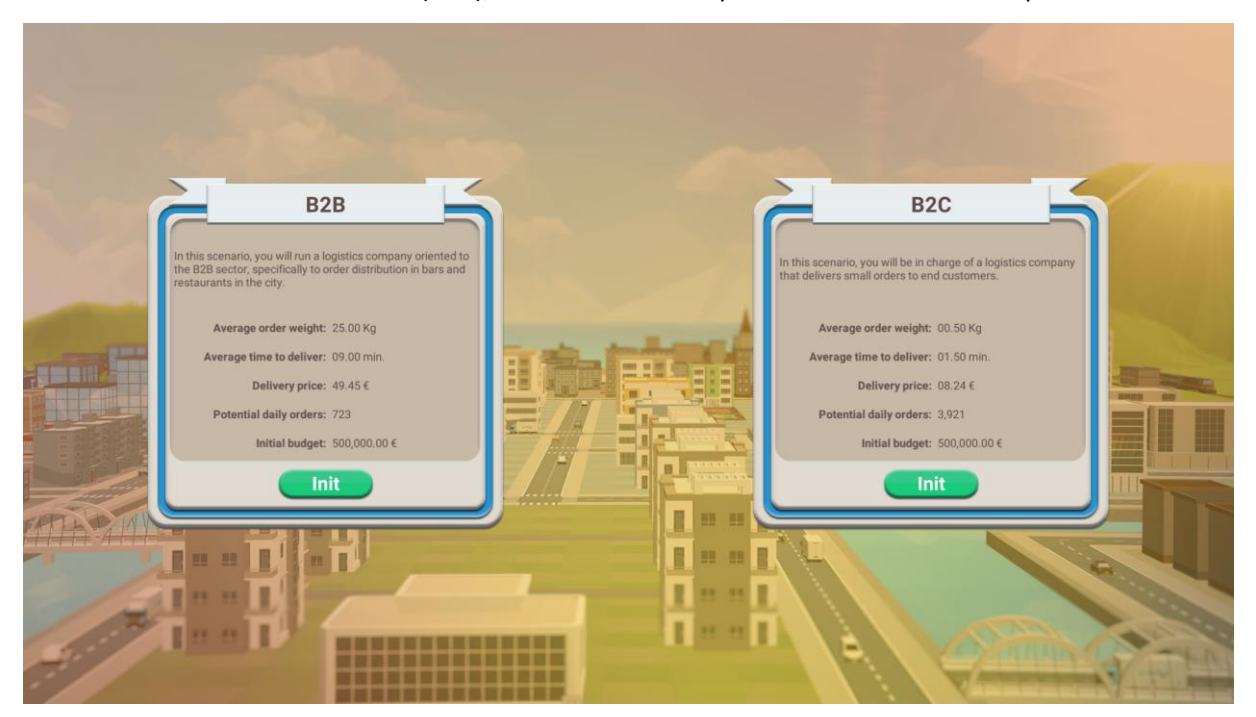

### <span id="page-4-1"></span>**3 Indicateurs du jeu**

Le jeu est basé sur trois indicateurs ou paramètres, affichés en haut de l'écran :

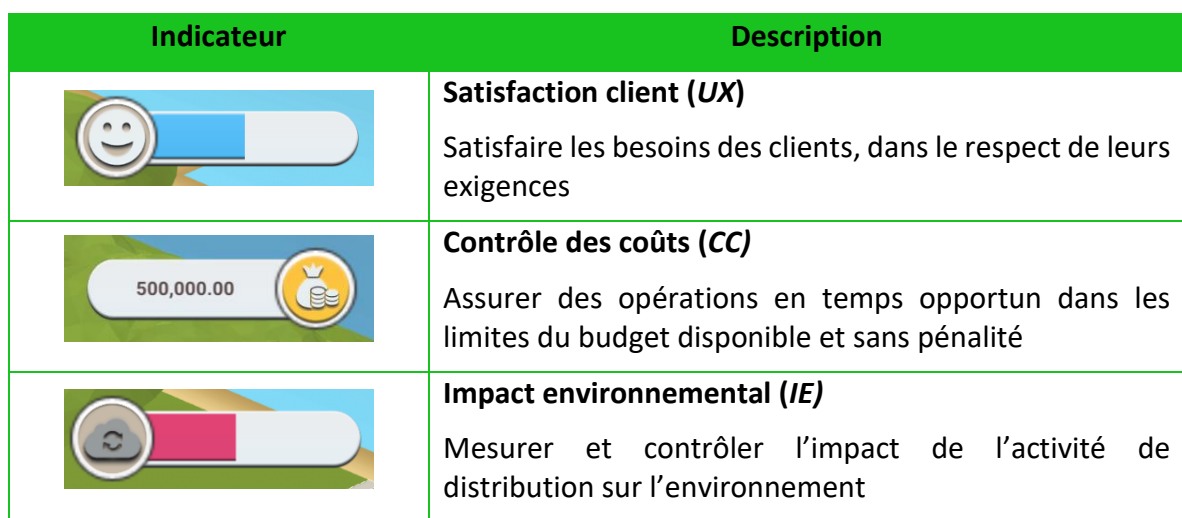

*Tableau 1 Les trois indicateurs utilisés dans le jeu pédagogique SUSMILE*

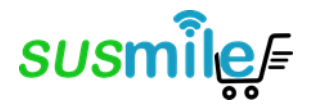

Chacune des décisions prises par le joueur affectera ces indicateurs. Et considérant que l'objectif du projet SUSMILE est de promouvoir une logistique durable du dernier kilomètre, l'indicateur environnemental aura un poids important.

### <span id="page-5-0"></span>**4 4 phases du jeu**

Le jeu est composé de 4 phases :

- 1) Phase 1 Décisions
- 2) Phase 2 Exploitation
- 3) Phase 3 Simulation
- 4) Phase 4 Analyse

### <span id="page-5-1"></span>4.1 Phase 1 – Décisions

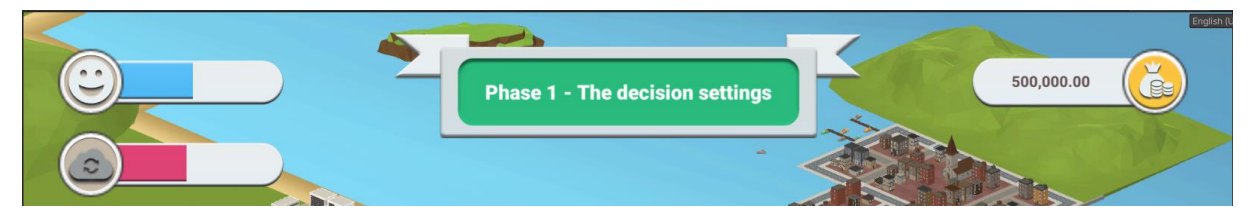

Le joueur commence avec un budget prédéterminé. Avant de pouvoir livrer ses unités logistiques dans la ville, le joueur doit choisir les véhicules, équipements ou technologies (*Information Technology* - IT) à acheter et le personnel a employer.

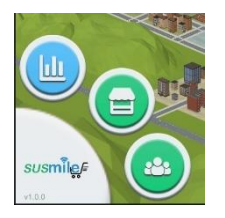

Ces deux domaines de décision sont identifiables par les icônes vertes en bas à gauche de l'écran :

• *Technologies et véhicules informatiques* et,

### • *Ressources humaines*

#### **Technologies informatiques et véhicules** Icone « boutique » : Icone « personnes » : L'option d'achat de technologies 220 informatiques et de véhicules est illustrée ici pour permettre l'achat des éléments avec le budget disponible. **IT Techologie** 盲  $5000$   $\odot$ n p **TMS** software 多目时  $0/1$ n F  $10,000$   $C$ **WMS software** MS systems are co  $\blacksquare$ 眼 ▐

### **Ressources humaines**

Les options de ressources humaines sont accessibles depuis ce menu.

#### raininge cour Training to improve be 2,000 ve customer service. You learn to deal  $0/\infty$  $\Theta$ Training to improve paper management 1,000 nproves the capture of orders from the<br>dministrative staff.  $0/\infty$  $O<sup>44</sup>$ Drivers training on eco-driving (individual 500  $0/\infty$

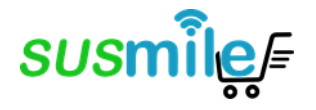

Le tableau ci-dessous présente les options parmi lesquelles choisir lors de la phase de décisions :

*Table 2 Options disponibles dans la phase décisions*

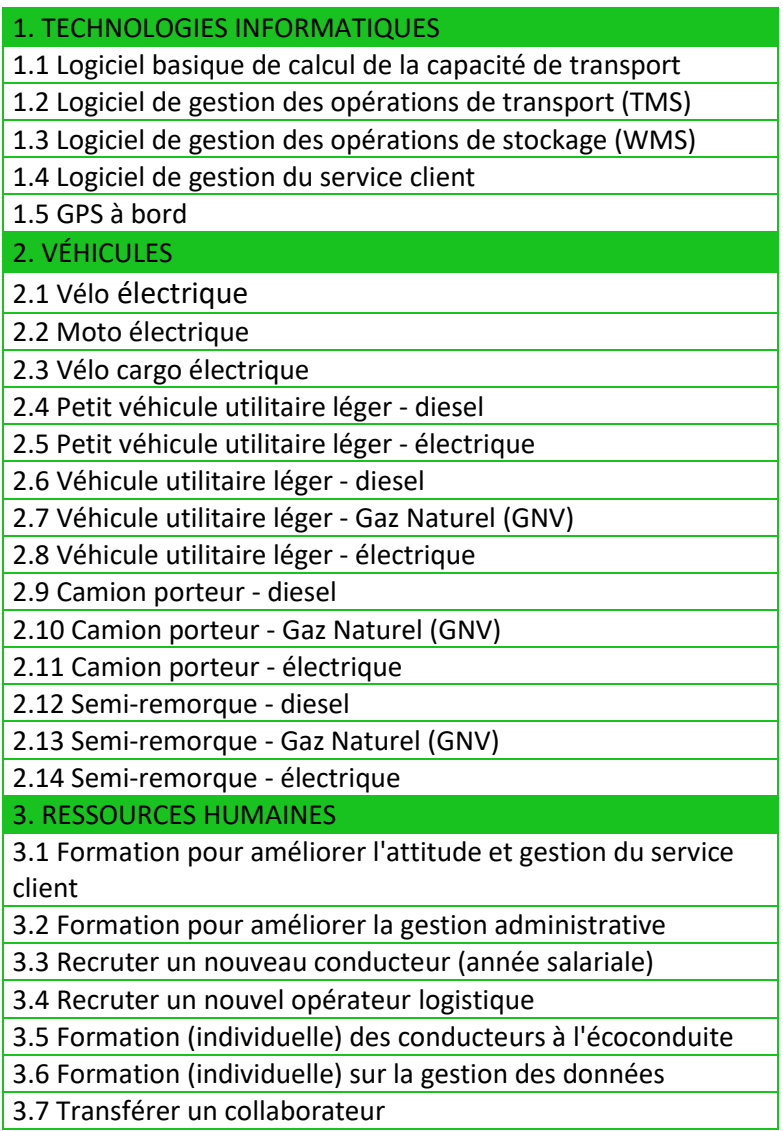

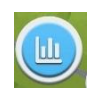

Enfin, le bouton bleu permet d'ouvrir une fenêtre d'informations sur l'entreprise et les statistiques du jeu.

Une fois que le joueur aura effectué les décisions qui lui semblent appropriées, le bouton rouge en bas à droite de l'écran permet de passer à la **phase d'exploitation.**

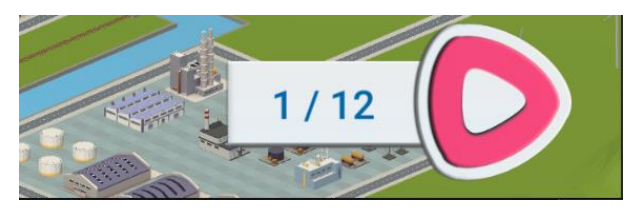

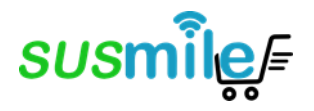

# <span id="page-7-0"></span>4.2 Phase 2 - Exploitation

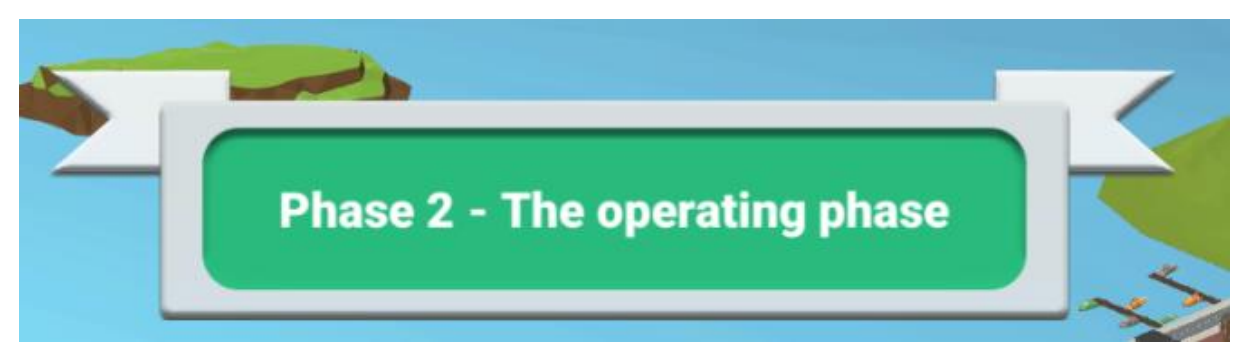

Quatre quartiers ou zones apparaissent sur le plan de la ville, le joueur peut ainsi connaître leurs spécificités : *le nombre de commandes à livrer (enveloppe), la fluidité de la circulation (sablier) et le niveau de pollution (trois flèches)*.

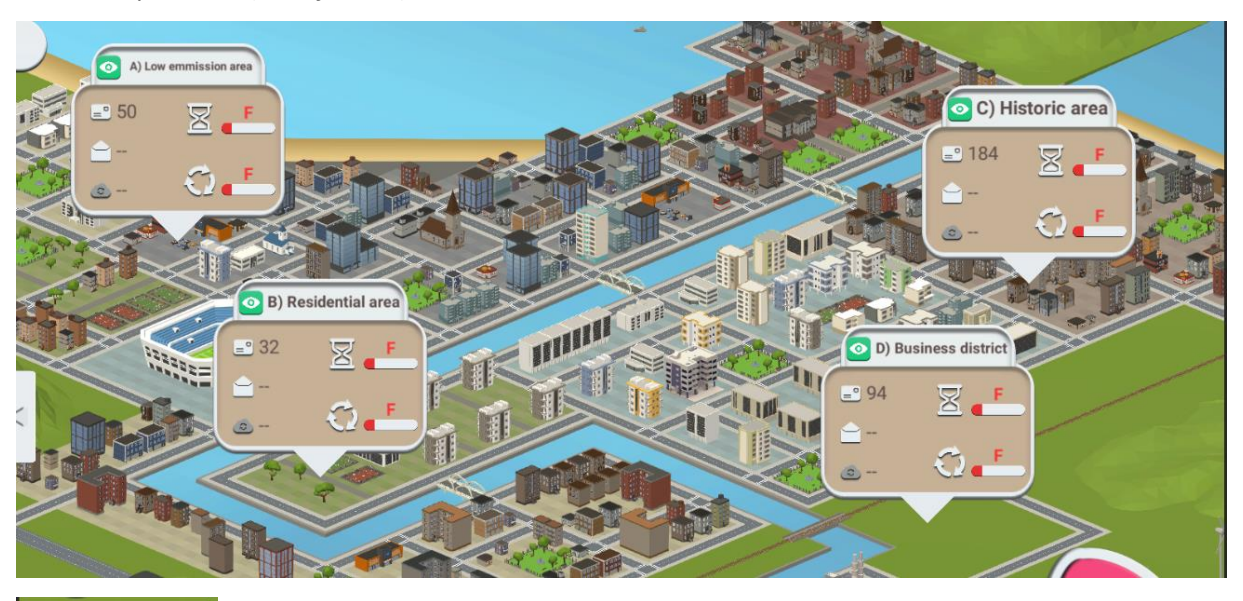

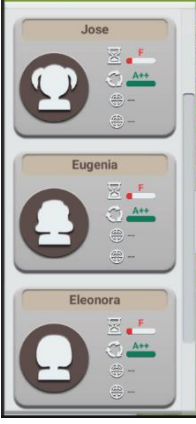

Sur le côté gauche de l'écran, le joueur à un aperçu des conducteurs qu'il a embauchés.

Dans cette phase, il va équiper ses conducteurs avec la technologie et les véhicules qui ont été achetés dans la phase précédente. Il pourra ensuite attribuer une zone de livraison (un ou plusieurs quartiers) aux conducteurs.

**L'objectif de cette phase est de livrer toutes les commandes demandées dans chaque zone**.

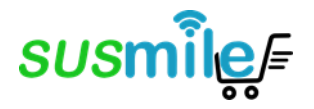

### **Fenêtre Zone**

Le joueur peut avoir plus d'information sur une zone en cliquant sur l'icône verte « œil » (à côté du nom du quartier – voir illustrations précédentes), ce qui ouvre la fenêtre suivante :

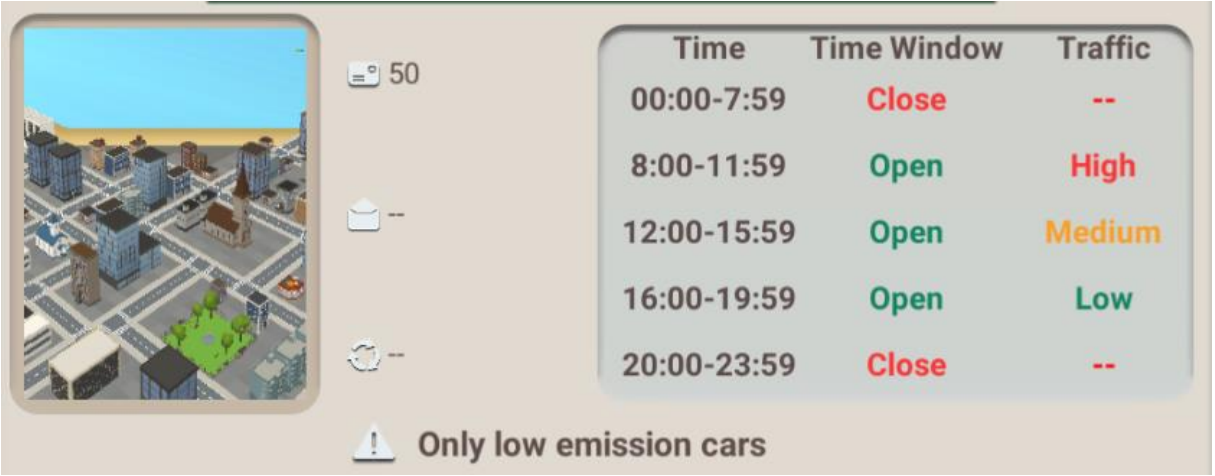

### **Attribution des technologies et véhicules**

Pour attribuer les véhicules et les technologies aux conducteurs, le joueur clique d'abord sur l'image du conducteur. Dans la fenêtre qui s'ouvre, cliquer sur les boutons verts « + » permet d'attribuer l'un des items achetés.

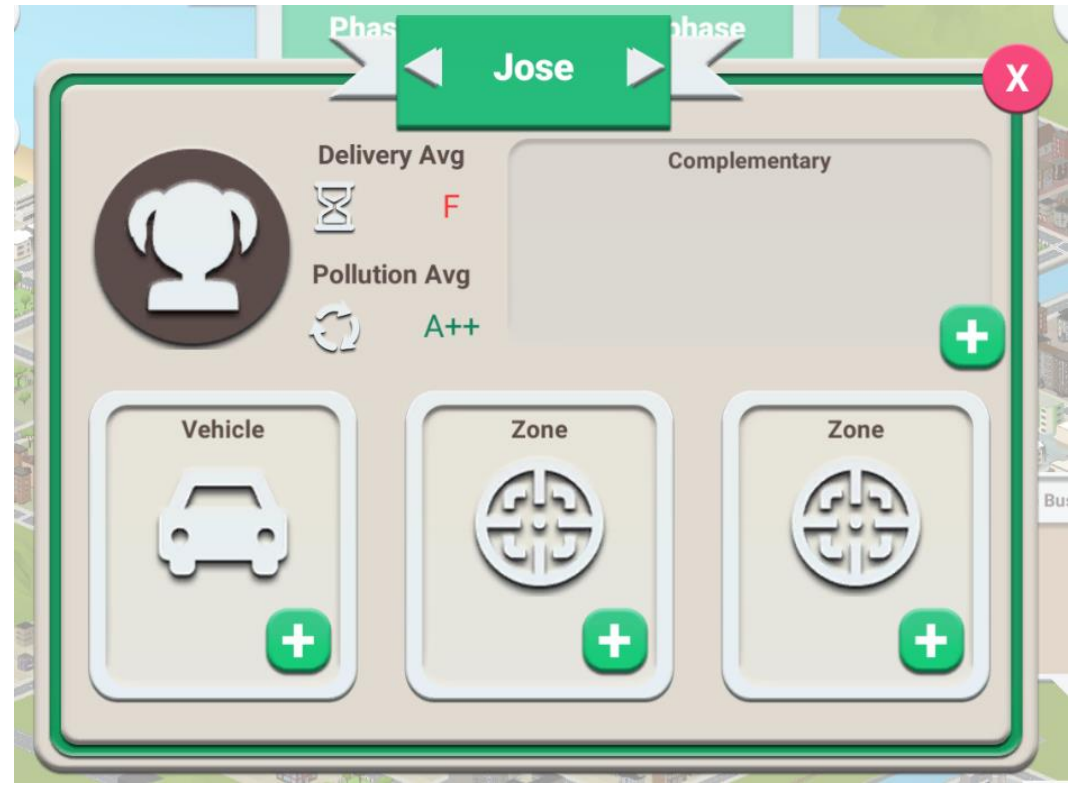

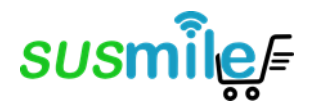

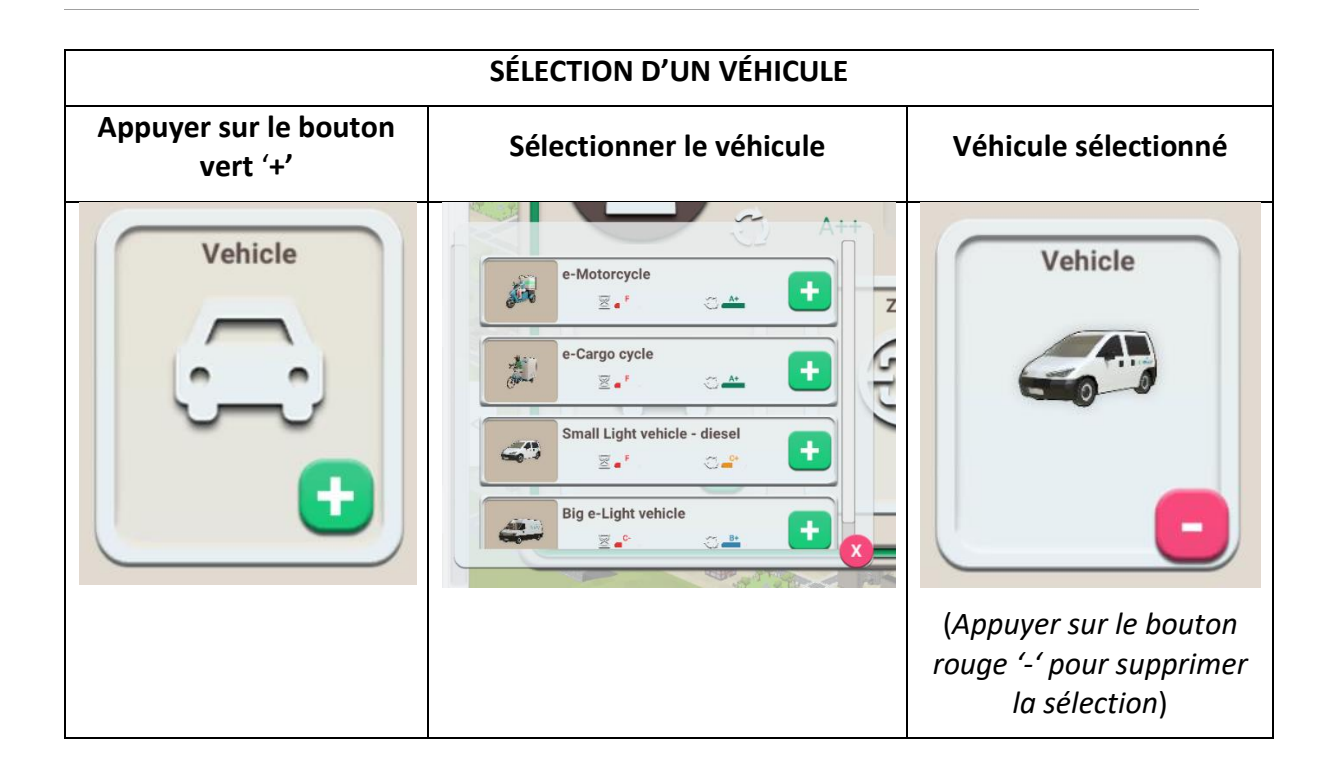

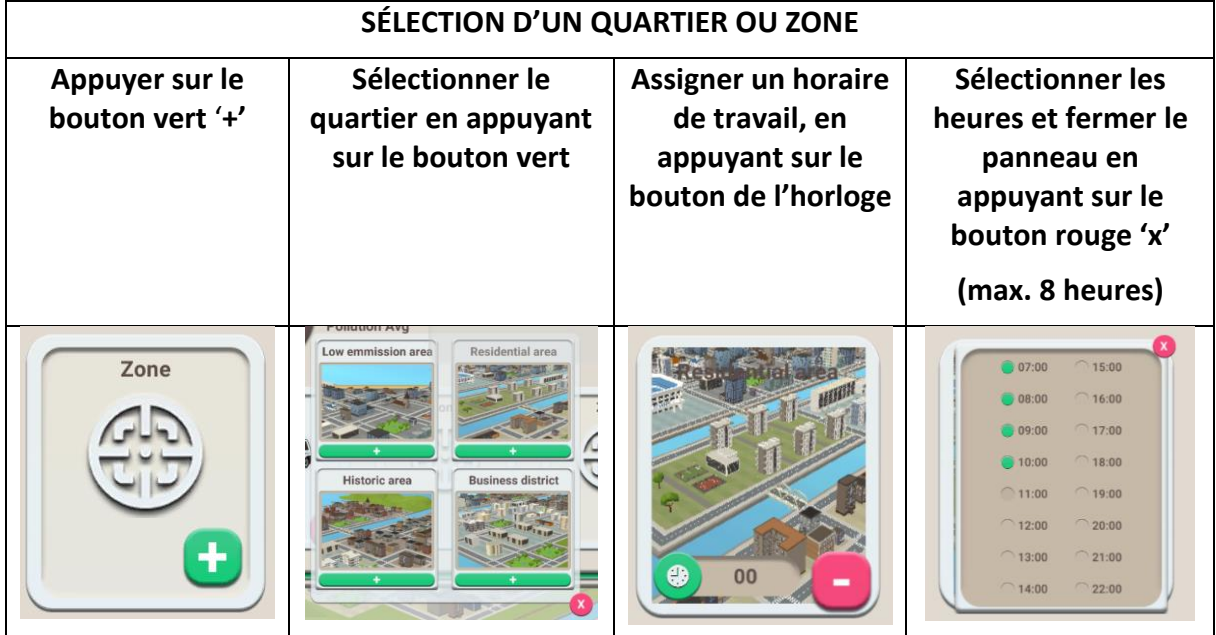

Il n'est possible d'attribuer qu'une à deux zones par conducteur.

ATTENTION : Si des horaires ne sont pas affectés aux quartiers à livrer, le conducteur ne réalisera pas sa tournée et ne livrera donc aucun produit.

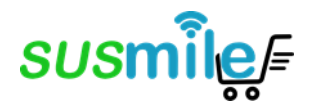

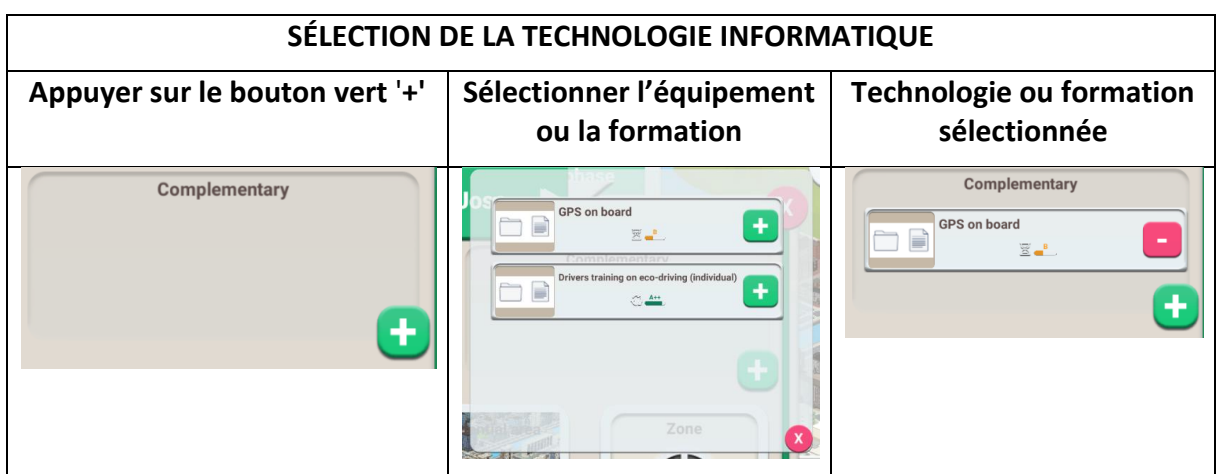

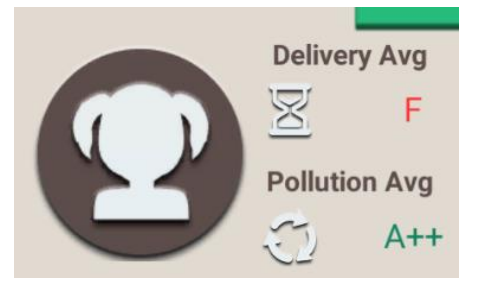

Le délai moyen de livraison et la pollution moyenne changeront en fonction de l'équipement affecté au conducteur.

Une fois que le joueur aura effectué les décisions qui lui semblent appropriées, le bouton rouge en bas à droite de l'écran permet de passer à la **phase de simulation.**

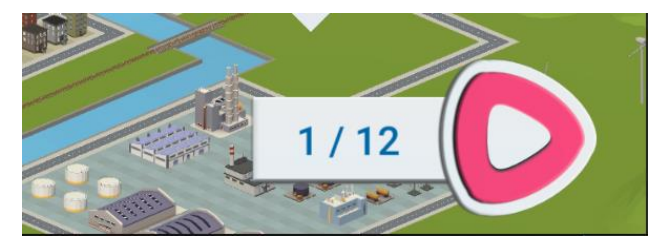

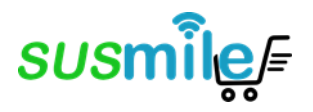

### <span id="page-11-0"></span>4.3 Phase 3 – Simulation

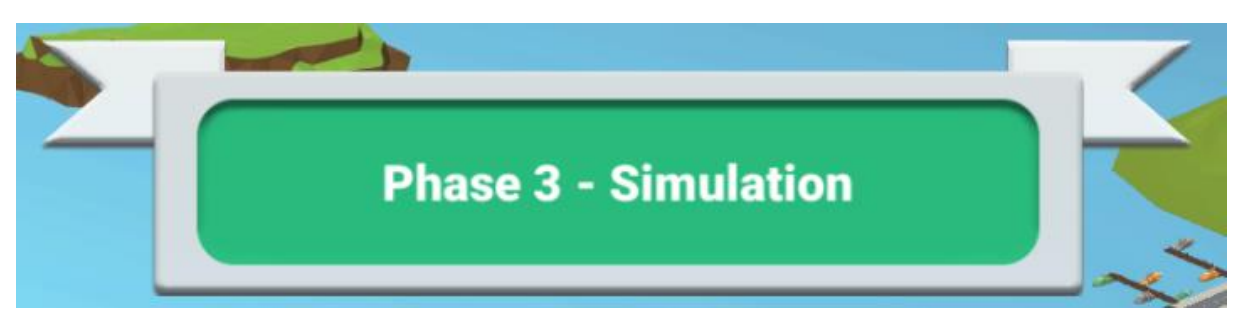

Lors de cette phase, le joueur ne prend plus de décision. Il peut observer le déroulement de la journée de travail qu'il a préalablement planifiée, avec les données affichées qui seront mises à jour.

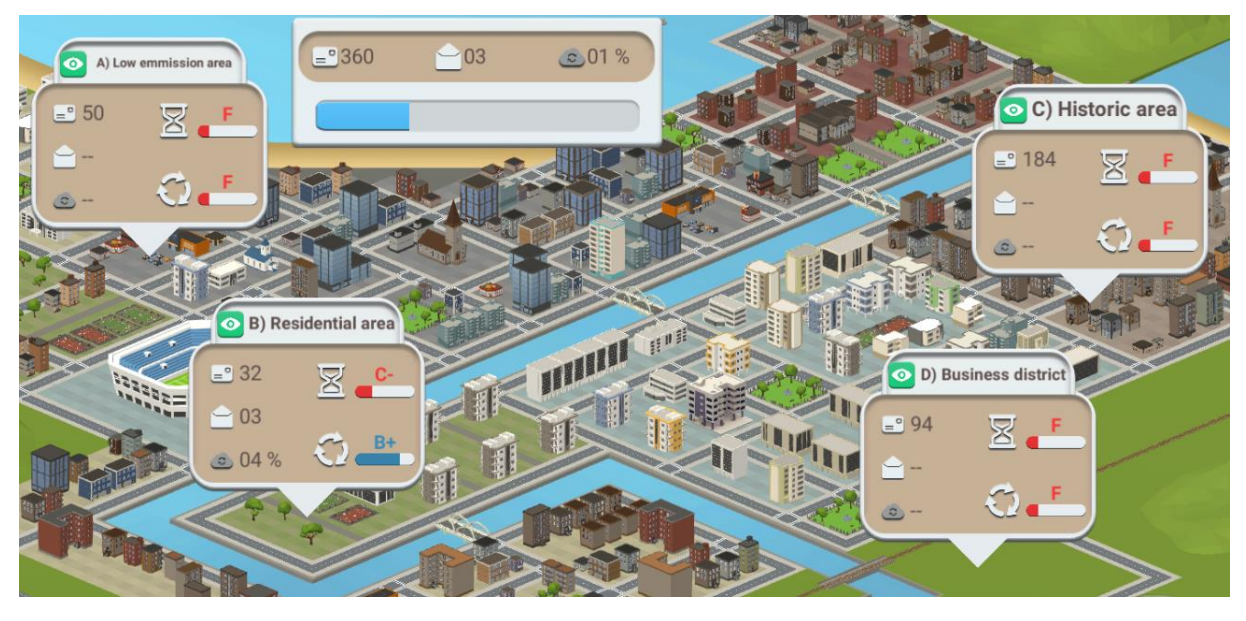

De cette façon, il est possible de voir l'évolution du nombre de commandes livrées, et de leur impact environnemental.

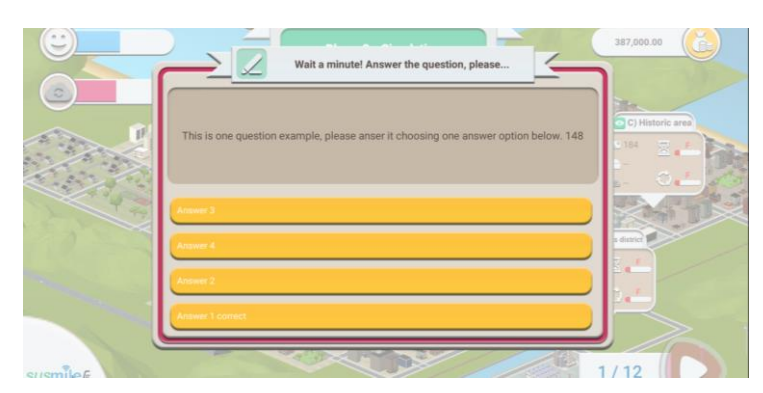

Alors que la journée avance, une fenêtre va s'afficher pour poser une question aléatoire au joueur. S'il choisit la bonne réponse, il gagnera de l'argent qui s'ajoutera à son budget. Plus il répond rapidement, plus le montant récupéré est important. Cela permet de travailler sur les connaissances de l'utilisateur.

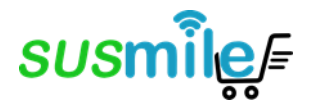

# <span id="page-12-0"></span>4.4 Phase 4 – Analyse

Une fois la simulation terminée, la phase d'analyse met en avant l'ensemble des données résumant la simulation.

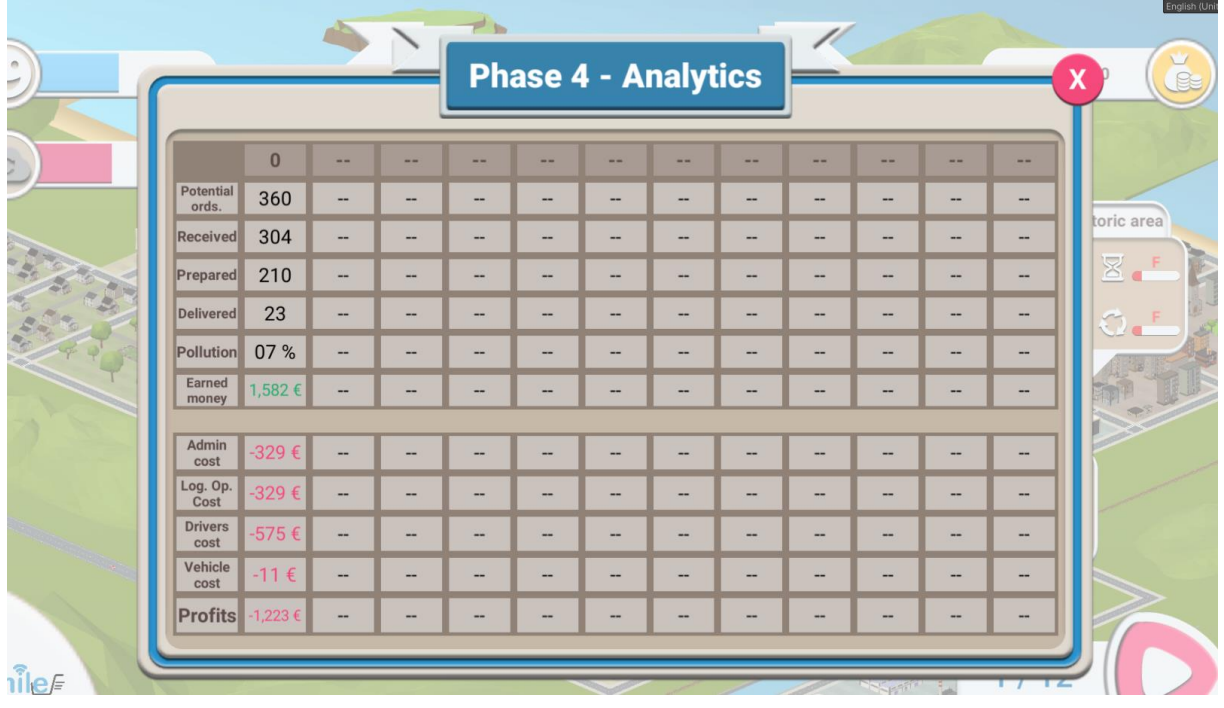

Une fois la fenêtre d'analyse fermée, le joueur revient à la première phase – décisions – du cycle suivant.

Le jeu se déroule sur 12 cycles maximum, suivant cette dynamique principale : passer par les quatre phases (décisions, exploitation, simulation et analyse), puis revenir à la première phase du cycle suivant. Dans chaque nouveau cycle, le joueur doit déterminer ses objectifs pour la journée et prendre les décisions nécessaires pour les atteindre.

C'est ainsi que le jeu simule l'histoire de son entreprise de logistique.